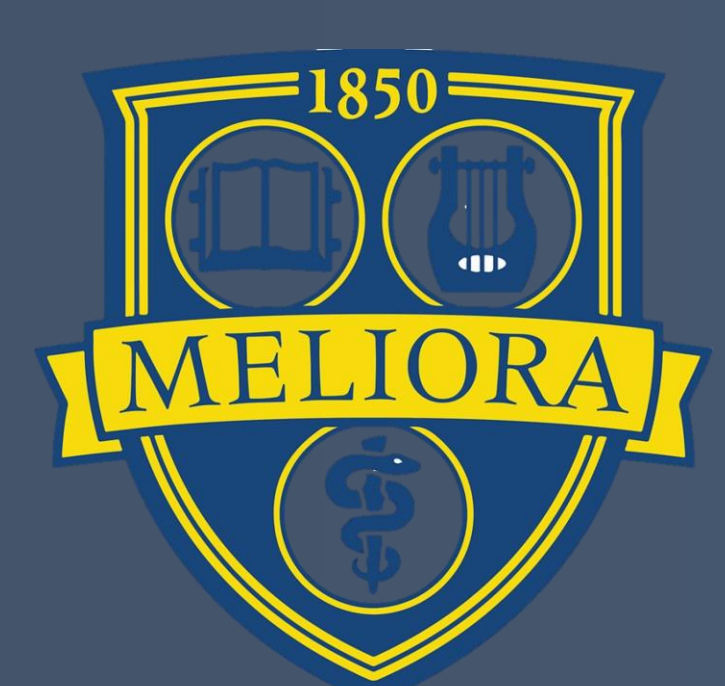

### Flanger Straight signal  $+\rightarrow$ OUTPUT **INPUT** 5-25ms delay laved signa **SIMPLE FLANGER LFO**

- Variable length fractional delay line modulated by an LFO
- Portion of delayed signal is fed back through delay line
- Delayed signal mixed with dry signal
- Output signal is a comb-filtered version of input signal, with peaks and troughs that are in a linear harmonic series

#### Chorus

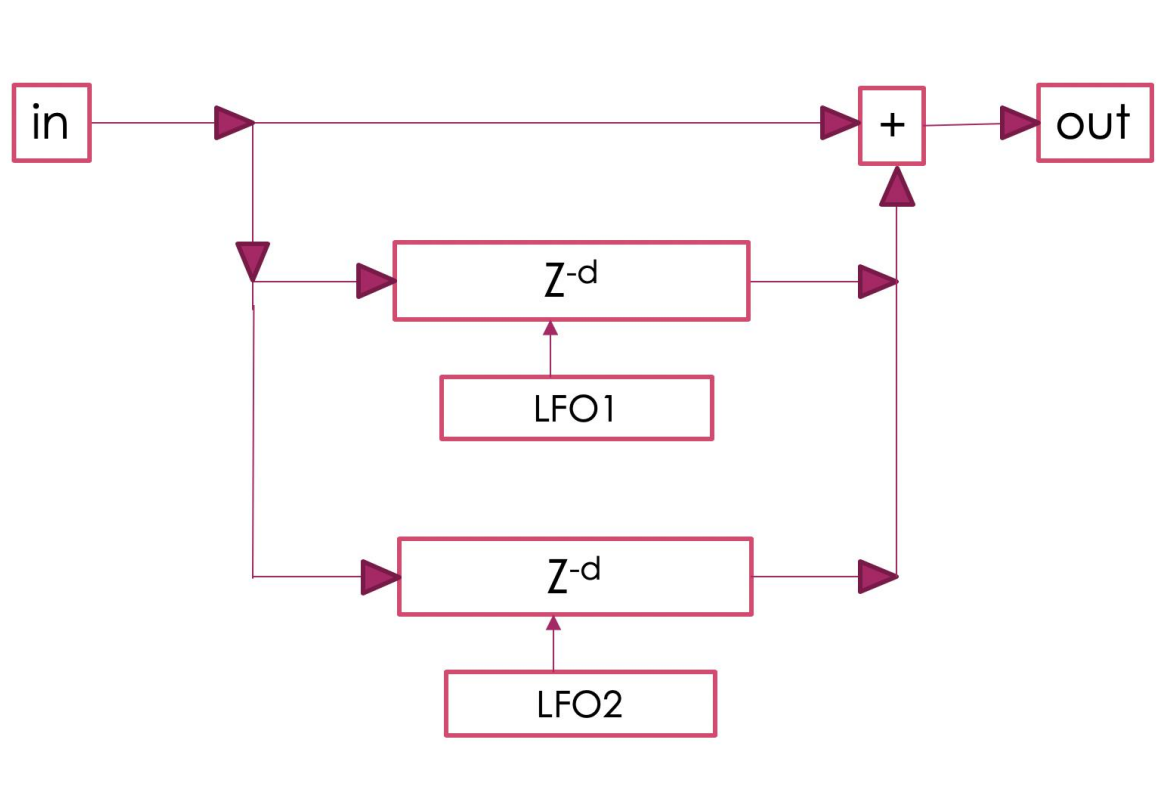

- Signal is split and sent through two variable length fractional delay lines modulated by two independent LFOs
- Delayed signals mixed with dry signal
- Output signal sounds like multiple "voices" of the input signal, resulting in a wider and thicker sound

#### Phaser

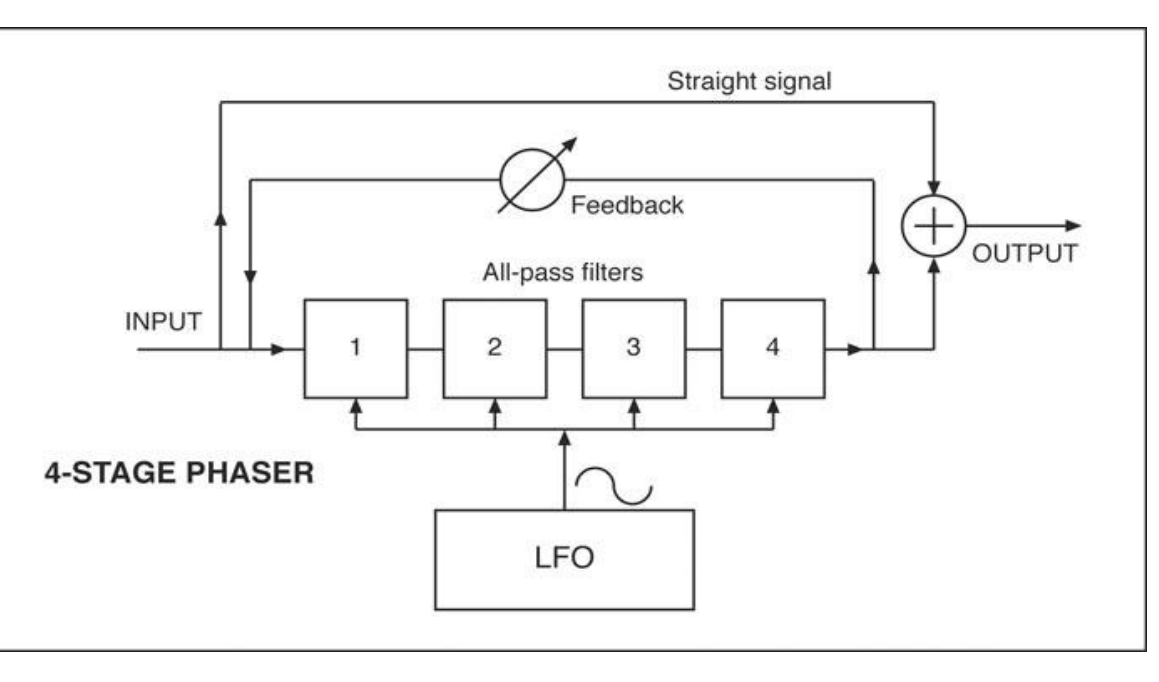

- Signal sent through cascaded allpass filters,
- Phase shift produced by each allpass filter is modulated by an LFO
- Portion of phase-shifted signal is fed back through cascaded allpass filters
- Phase-shifted signal mixed with dry signal
- Output signal is a comb-filtered version of input signal, with peaks and troughs that are not harmonically related
- Used to modulate the length of the variable fractional delay lines (i.e. delay time) and the allpass filter 'cutoff' frequency
- Implemented as a class in MATLAB so the audioPlugin class for each audio effect can easily reference it
- LFO frequency can be varied from 0 to 10 Hz

#### **References**

Bristow-Johnson, Robert. "Cookbook Formulae for Audio Equalizer Biquad Filter Coefficients." *[Cookbook Formulae for Audio EQ Biquad](http://www.w3.org/2011/audio/audio-eq-cookbook.html) Filter Coefficients*, www.w3.org/2011/audio/audio-eqcookbook.html

- The basis for all three effects
- Implemented using the MATLAB system object *dsp.VariableFractionalDelay* and *audioexample.DelayFilter*
- Delay value can vary from sample to sample within a frame
- Uses linear interpolation to calculate new samples at non-integer sampling intervals

"Design an Audio Plugin." *Mathworks.com*, The MathWorks, Inc., [www.mathworks.com/help/audio/gs/design-an-audio-plugin.html.](http://www.mathworks.com/help/audio/gs/design-an-audio-plugin.html)

"Dsp.VariableFractionalDelay." *Mathworks.com*, TheMathWorks, Inc., www.mathworks.com/help/dsp/ref/dsp.variablefractionaldelay-system-object.html.

Each audio effect was tested by inputting a 1kHz sine wave with an amplitude of 0.5

The frequency spectrum in Figure B shows that the output signal is a comb-filtered version of the input signal, with peaks and troughs that are harmonically related

Howell, Steve. "Q. What's the Difference between Phasing and Flanging?" *Soundonsound.com*, SOS [Publications Group, Mar. 2006, www.soundonsound.com/sound-advice/q-whats-difference](http://www.soundonsound.com/sound-advice/q-whats-difference-between-phasing-and-flanging)between-phasing-and-flanging.

The waveform display in Figure D illustrates the randomly modulated delay produced by the chorus effect

University of Rochester

The frequency spectrum in Figure F shows that the output signal is a comb-filtered version of the input signal, though the peaks and troughs are not harmonically related

# **By: Will Cutter and Cal Goheen**

# **Delay Based FX Plugins in MATLAB**

Next step in project is to implement functions as Virtual Software Instruments (VST) so they can be used in a DAW

#### **Results**

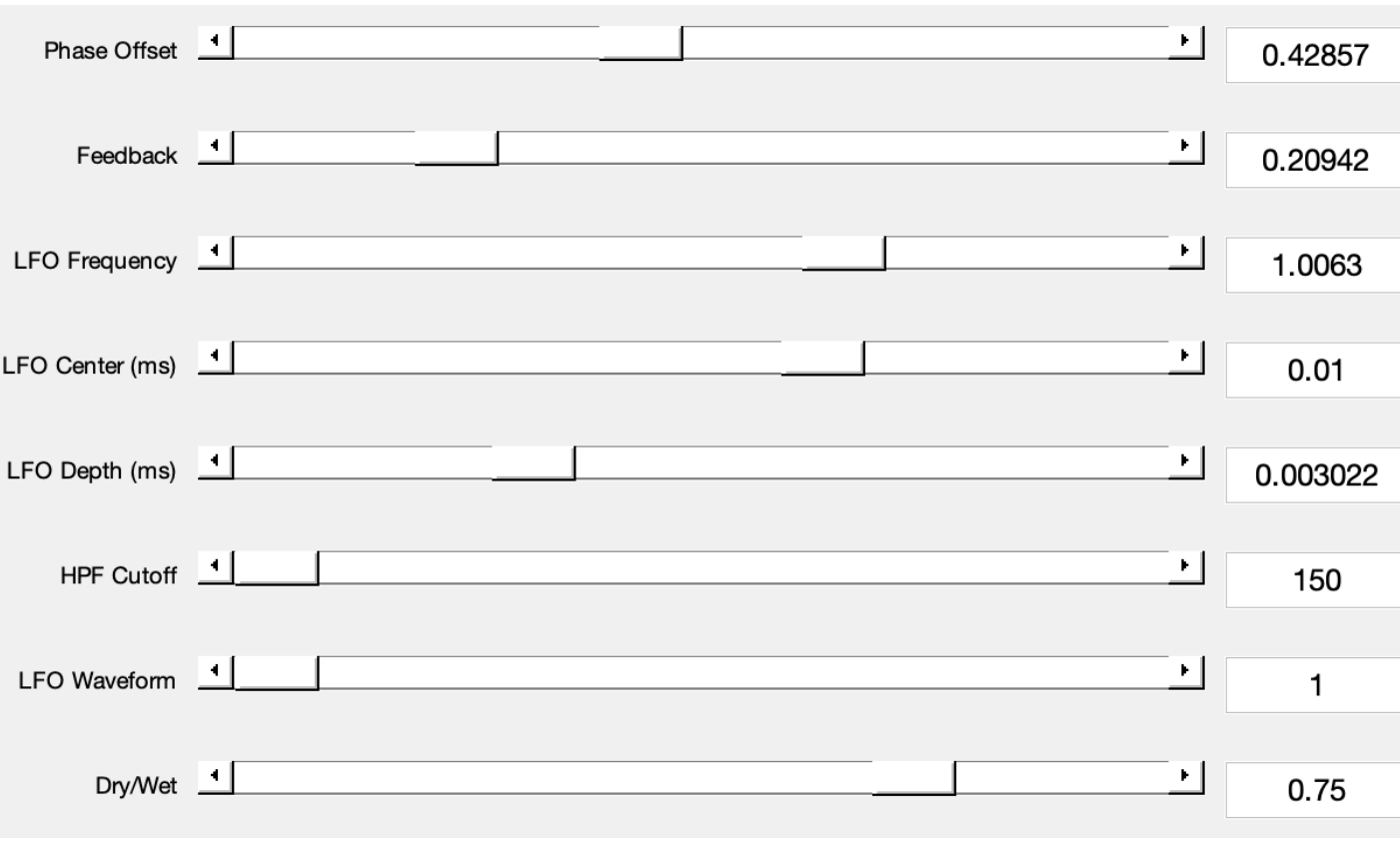

### LFO

#### Variable Fractional Delay Line

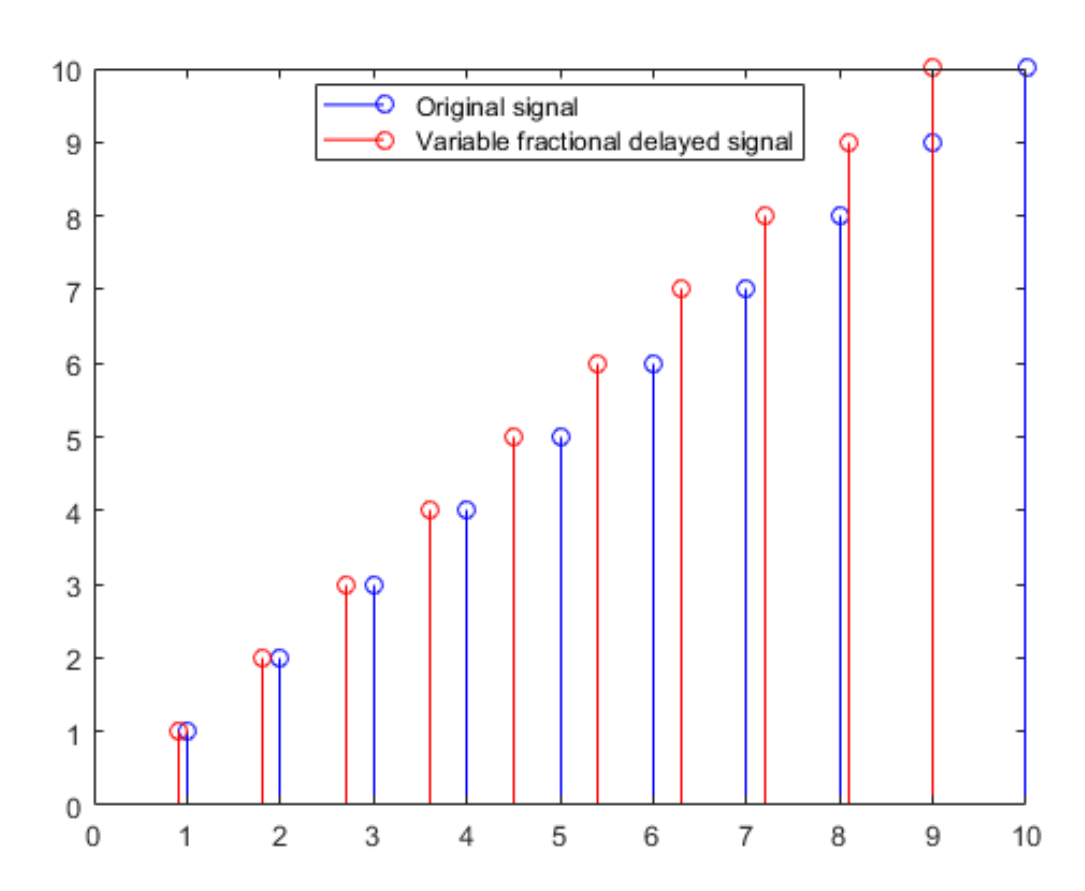

#### Allpass Filter

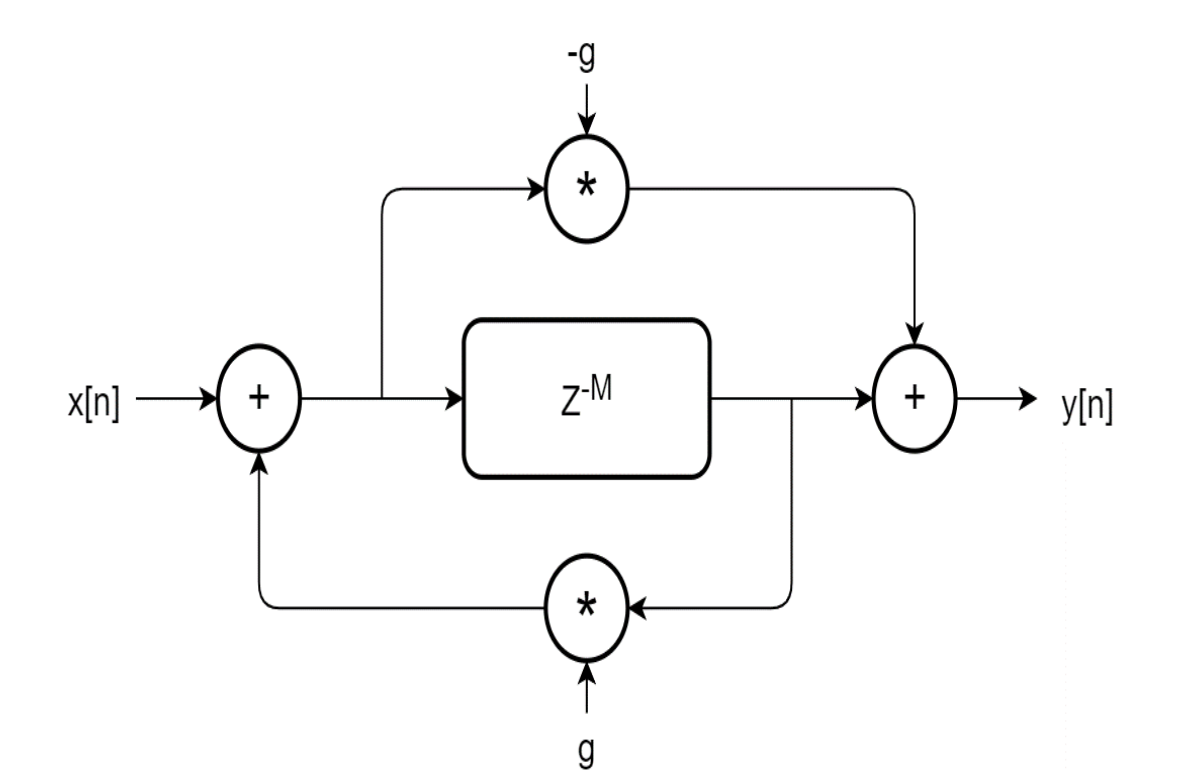

- Implemented by calculating the bi-quad coefficients of the filter
- Passes all frequencies at unity gain (i.e. neither increases or decreases the level of any frequency)
- Alters the phase response of the input signal
- Output signal is a phase-shifted version of the input signal

## **Introduction Results (continued) Methods Generating Real-Time Audio Effects in MATLAB**

lassdef myBasicPlugin < audioPlugin

- % myBasicPlugin is a template basic plugin. Use this template to create % your own basic plugin. % Use this section to initialize properties that the end-user interact % with
- % Use this section to initialize properties that the end-user does no % interact with directl
- % This section contains instructions to build your audio plugs interface. The end-user uses the interface to adjust tunable % parameters. Use audioPluginParameter to associate a public proper % with a tunable parameter
- function out =  $process(pluqin, ir)$ % This section contains instructions to process the input audio % signal. Use plugin. MyProperty to access a property of your
- % This section contains instructions to reset the plugin betwee
- % uses or if the environment sample rate changes unction set.MvProperty(plugin. val
- % specified property is modified. Properties associated wit % parameters are updated automatically. Use the set method

Figure A: Flanger settings

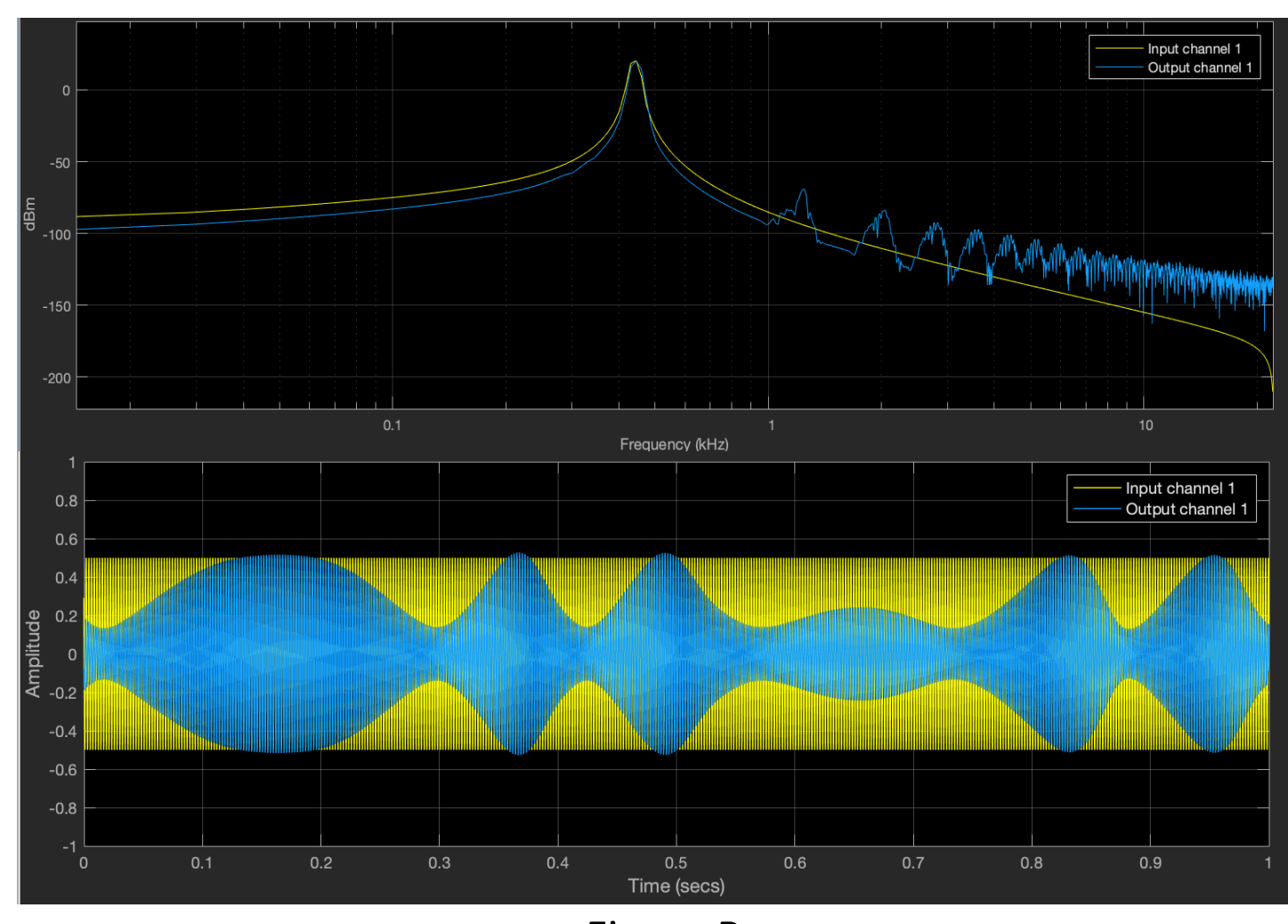

Figure B: Flanger input and output frequency and waveform display

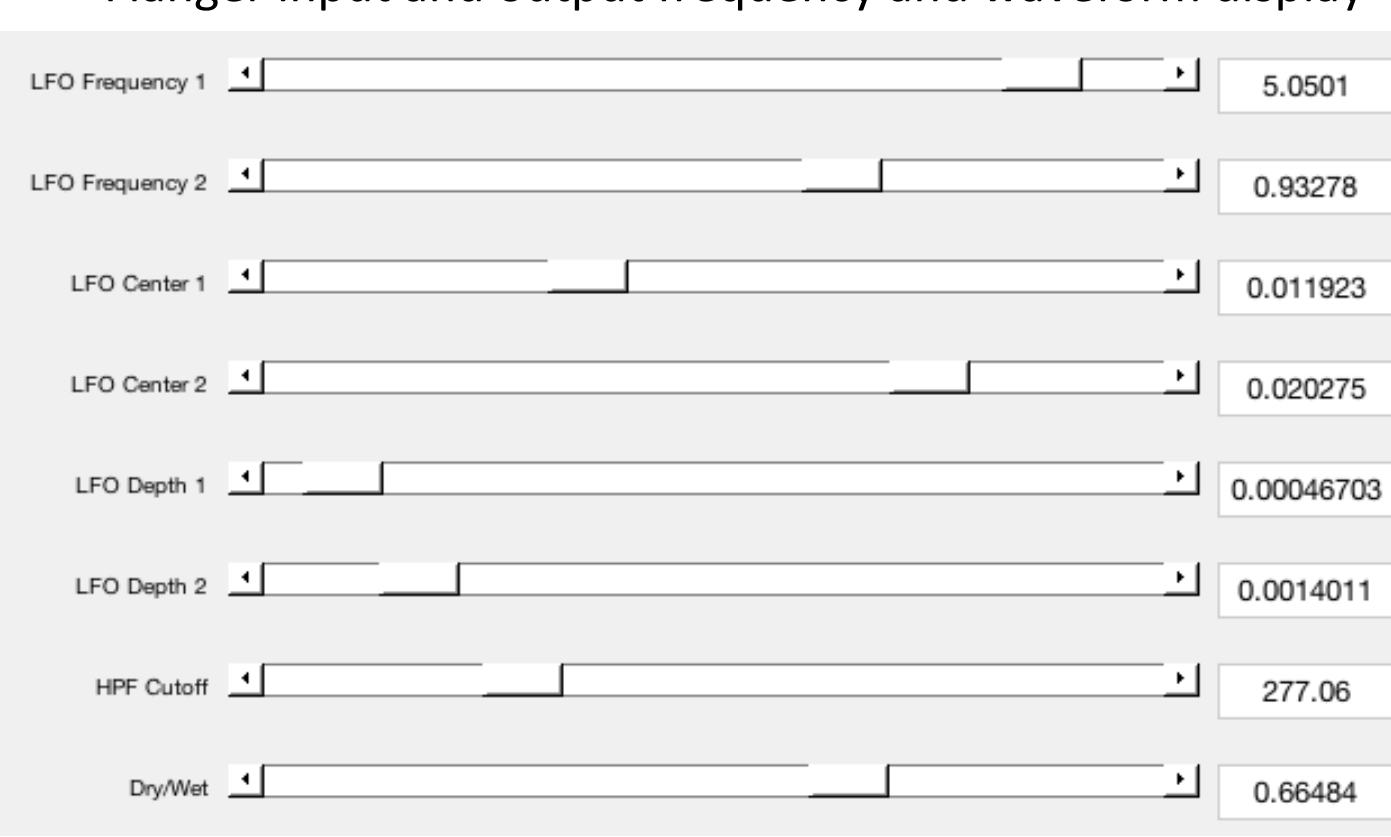

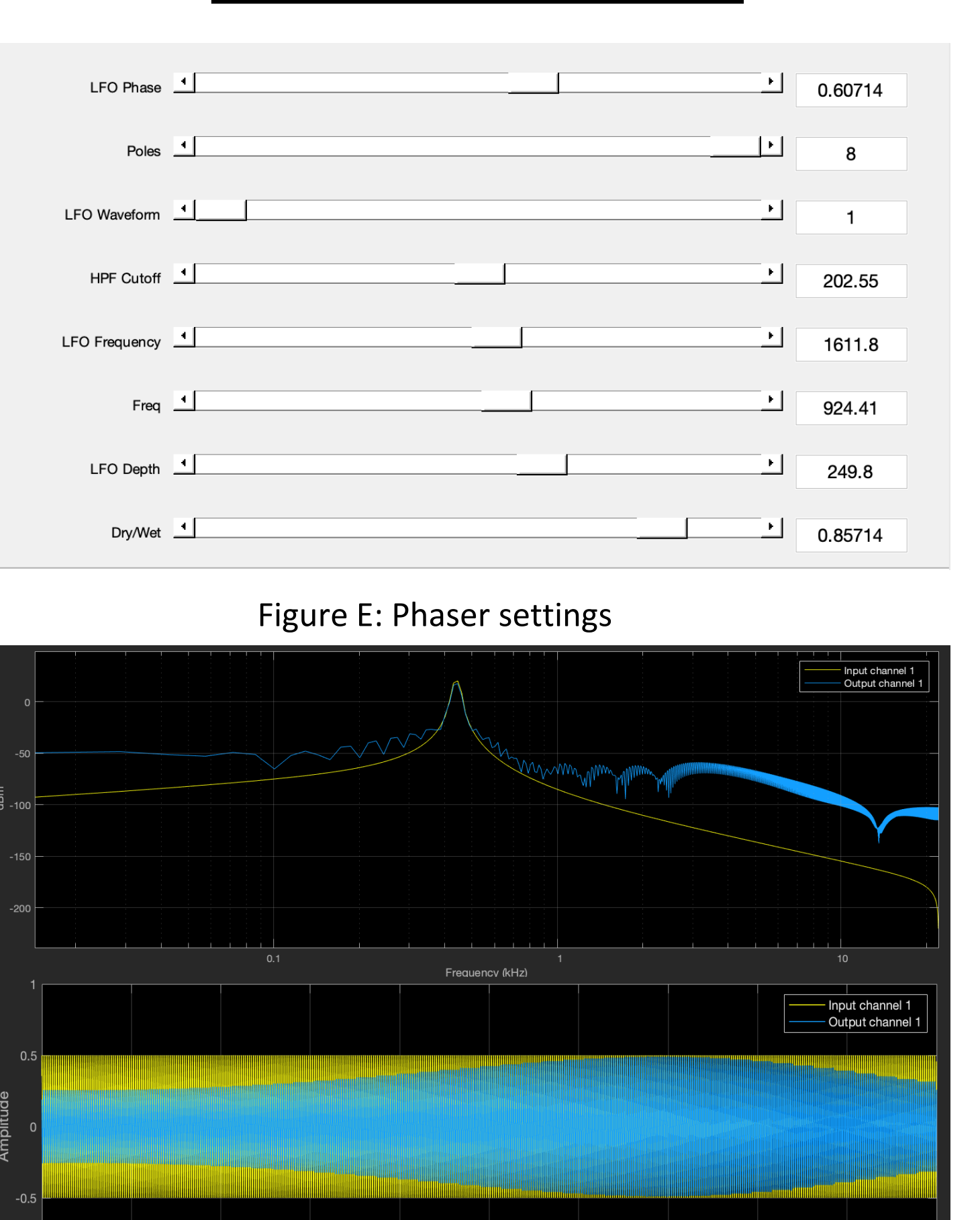

Figure F: Phaser input and output frequency and waveform display

#### **Discussion**

Figure C: Chorus settings

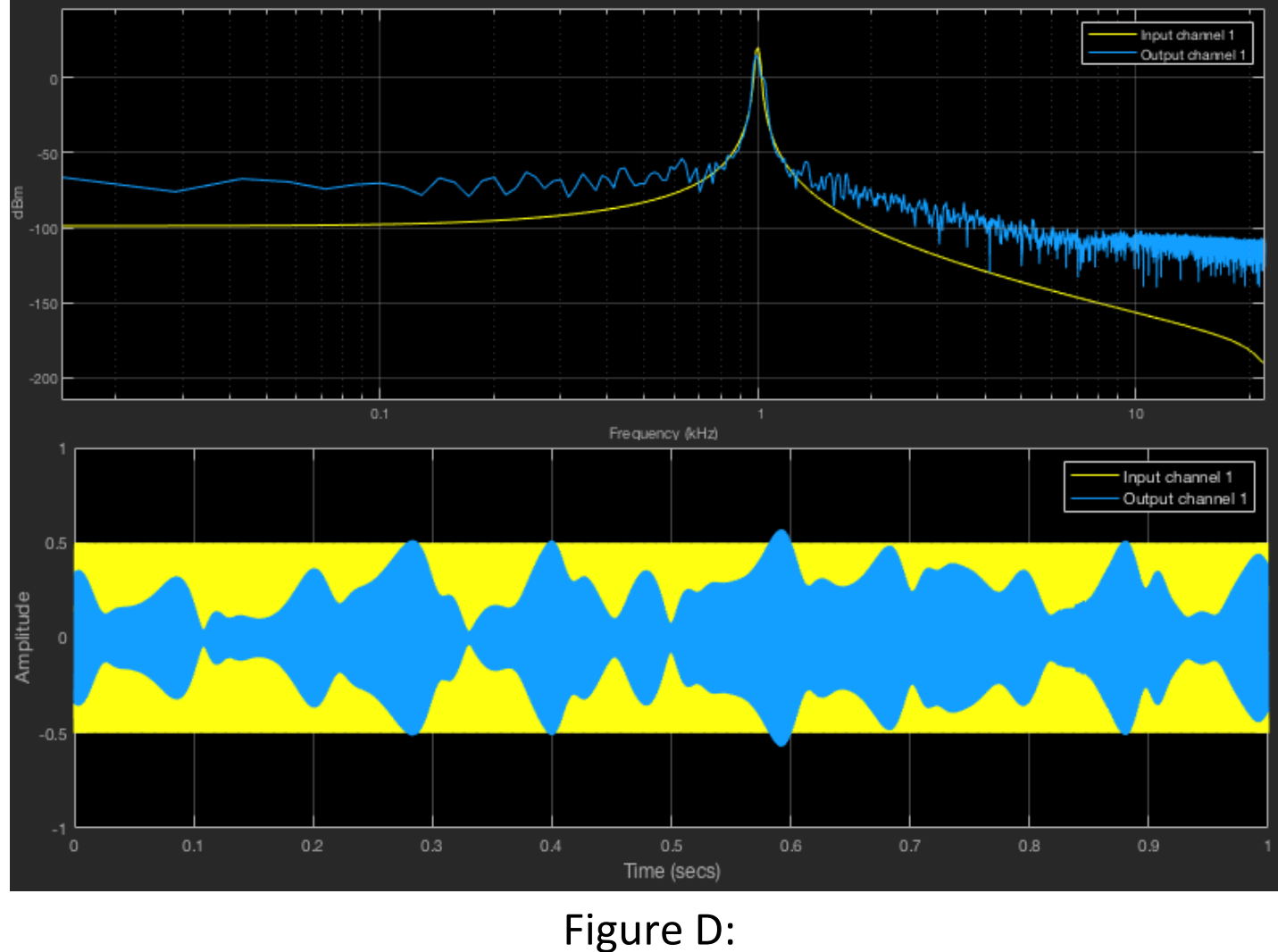

Chorus input and output frequency and waveform display

- 
- 
- 
- 

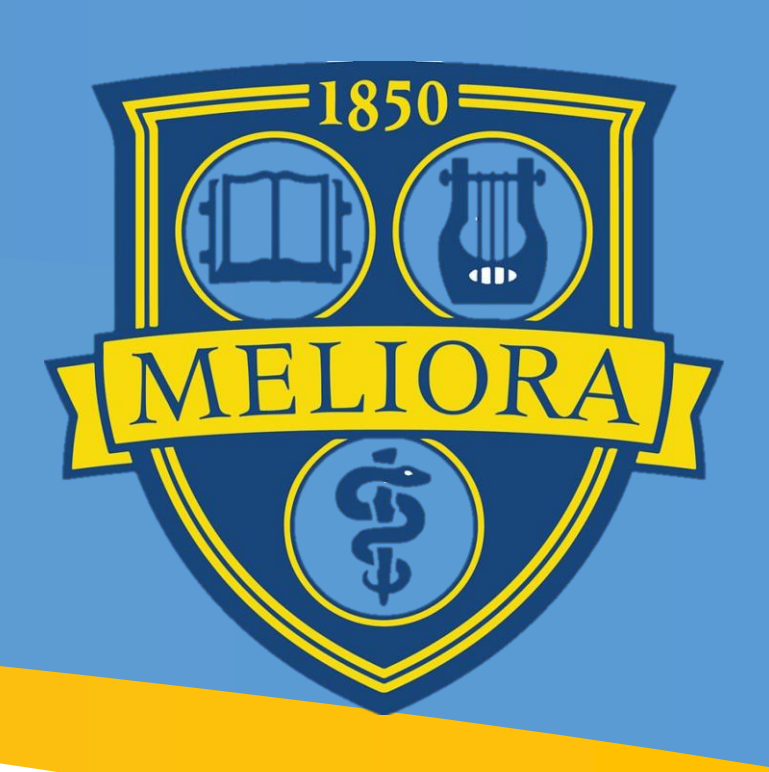